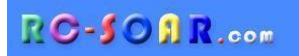

# *E-Soar Maxx for ETHOS*

**Version 2.0** 

**Setup Guide** 

**Mike Shellim 9 April 2023** 

(übersetzt durch Matthias Jokisch 8. März 2024)

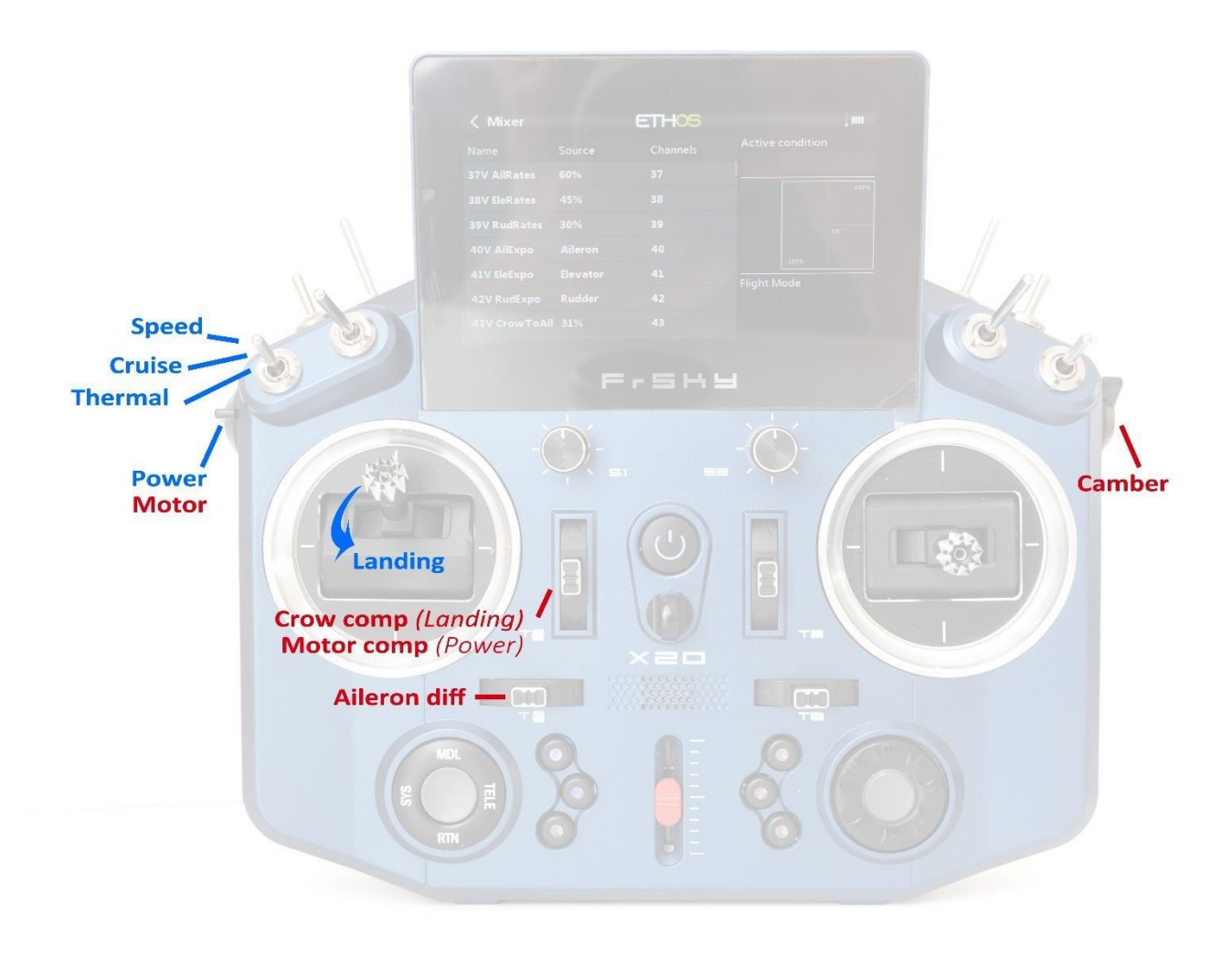

*E-Soar Max control layout (Mode 2)* 

## **INHALT**

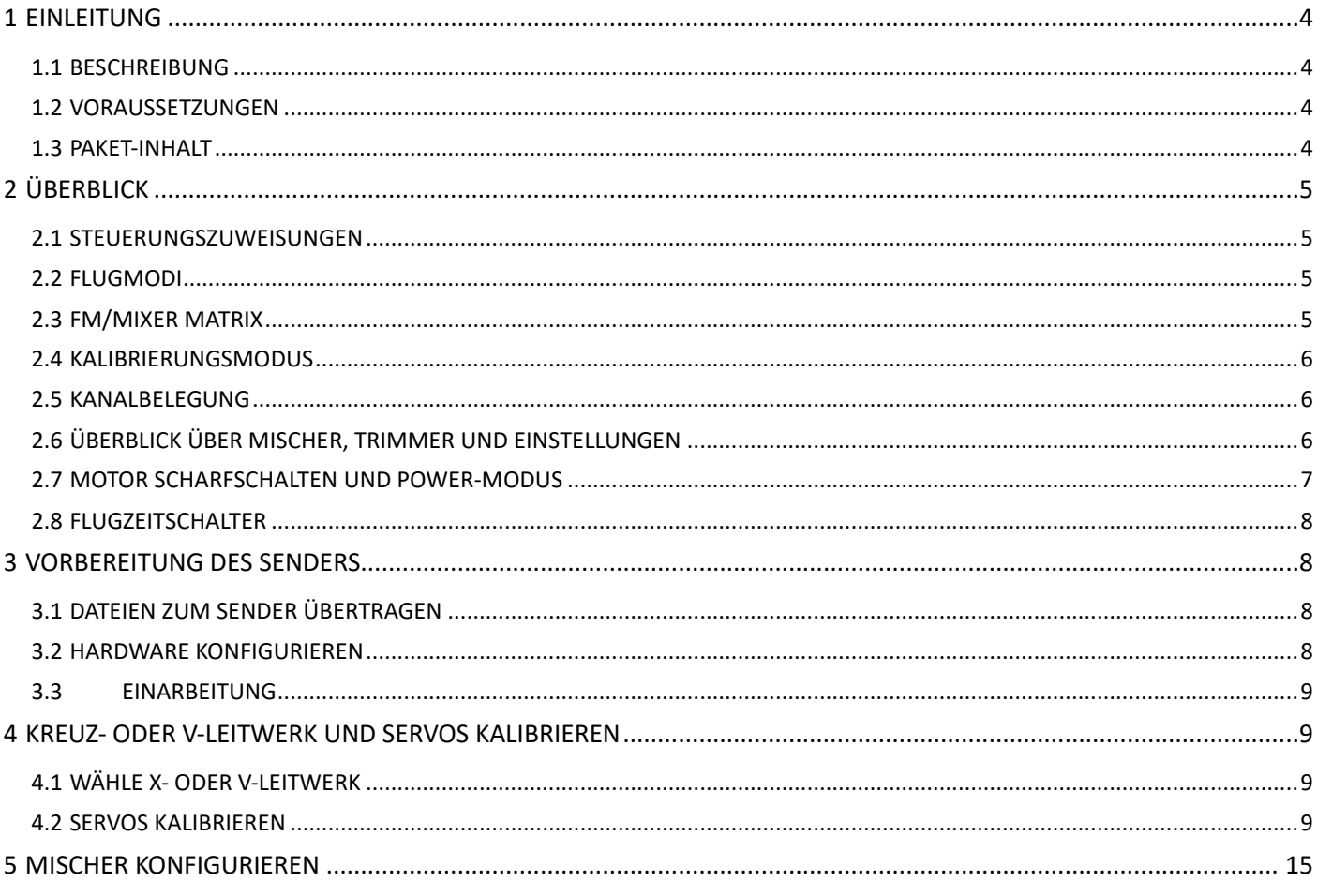

#### <span id="page-2-1"></span><span id="page-2-0"></span>**1.1 BESCHREIBUNG**

*E-Soar Maxx* ist ein fortschrittliches Template für elektrisch angetriebene Segelflugzeuge mit 6 servos + ESC. Im Gegensatz zu *[E-Soar Plus,](https://rc-soar.com/ethos/templates/esoarplus/)* [w](https://rc-soar.com/ethos/templates/esoarplus/)elches für fortgeschrittene Seglerpiloten gedacht ist, ist *E-Soar Maxx* gezielt für F5J-Wettbewerbspiloten gedacht. Es unterstützt zwei unterschiedliche Modi:

- *Sport mode* arbeitet wie E-Soar Plus, allerdings bietet es nur eine einzige Motorscharfschaltmethode (mittels Schalter) anstatt drei.
- *Competition mode* bietet zwei Zusatztimer, schnelle Bereitschaft und eine automatische Motor-aus-Funktion für Wettbewerb und Praxis an.

Der Wettbewerbsmodus ist zunächst verborgen. Ein eigenes Dokument beschreibt, wie man ihn entsperrt. Solange man den Wettbewerbsmodus nicht aktiviert, funktioniert das Template wunderbar allein im "Sport mode".

#### *VOR BEGINN UNBEDINGT DIE ANLEITUNG KOMPLETT DURCHLESEN!*

#### <span id="page-2-2"></span>**1.2 VORAUSSETZUNGEN**

Folgende Voraussetzungen sind erforderlich:

- Sender mit Ethos 1.5 oder höher
- USB Kabel TX <-> PC

#### <span id="page-2-3"></span>**1.3 PAKET-INHALT**

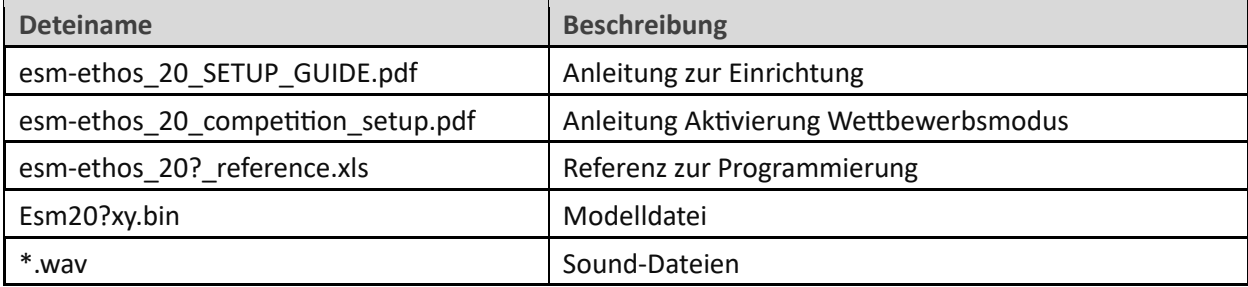

#### <span id="page-3-1"></span><span id="page-3-0"></span>**2.1 STEUERUNGSZUWEISUNGEN**

Das Template unterstützt alle Knüppelmodi. Lege den Modus (1,2 etc.) fest im SYSTEM→KNÜPPEL Menu. Die Standardeinstellungen sind wie folgt. Sie wurden für die X20S entwickelt, können aber bei Bedarf geändert werden.

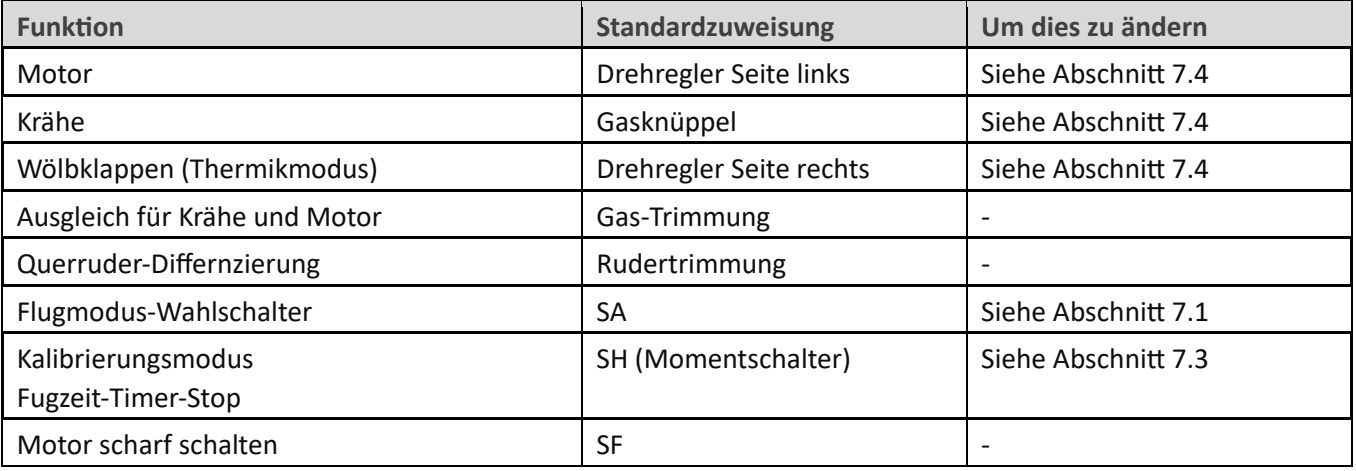

#### <span id="page-3-2"></span>**2.2 FLUGMODI**

Es gibt 5 verschiedene Flugmodi: POWER, LANDING, THERMAL, CRUISE and SPEED. Im Falle eines Konflikts hat POWER die oberste Priorität, dann LANDING, dann THERMAL/ CRUISE/SPEED.

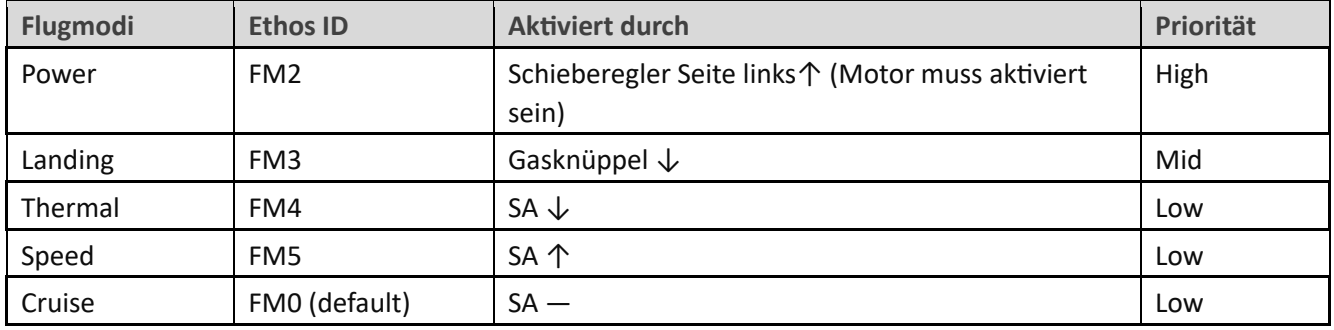

### <span id="page-3-3"></span>**2.3 FM/MIXER MATRIX**

Die Tabelle zeigt die Mischer, die in jedem Flugmodus aktiv sind.

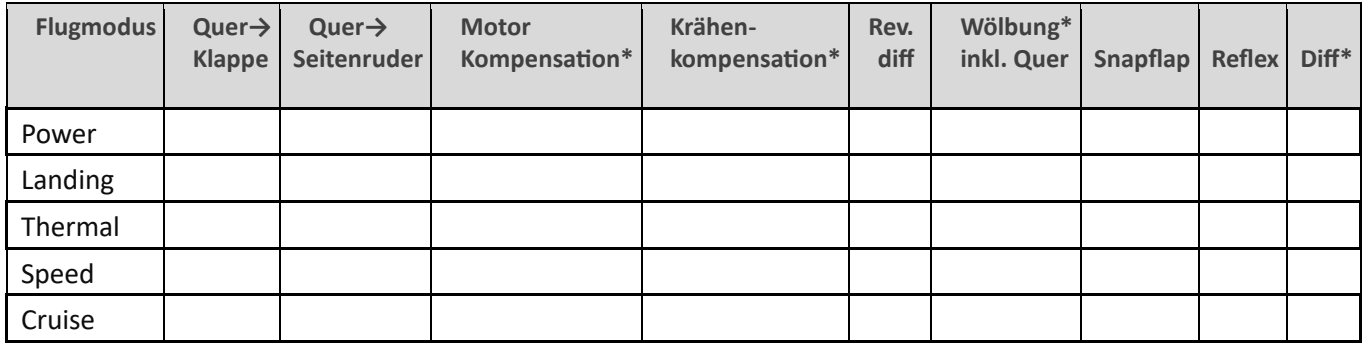

\* im Flug einstellbar.

#### <span id="page-4-0"></span>**2.4 KALIBRIERUNGSMODUS**

Der CAL-Modus ist ein spezieller Flugmodus zum Kalibrieren der Servos. Wenn CAL aktiv ist, werden Mischer und Trimmungen ignoriert.

Um den CAL-Modus zu aktivieren:

- 1. Gib volles linkes Querruder und volles Höhenruder, und halte es.
- 2. **SH** (Grundeinstellung) ziehen und loslassen**.**
- 3. Sticks freigeben.

Es gibt drei Untermodi für bestimmte Aufgaben, die über den Schalter **SA** ausgewählt werden:

- SA-: zum Kalibrieren der Servo-Endpunkte und zum Abgleichen der Klappen. Die Klappen bewegen sich in 25%-Schritten.
- SA↓ für die Kalibrierung der Klappe neutral.
- SA↑ für die Kalibrierung mit 50% Querruderausschlag. Die Klappen bewegen sich in ihre Neutralstellung.

Um den CAL-Modus zu verlassen, **SH** ziehen.

#### <span id="page-4-1"></span>**2.5 KANALBELEGUNG**

Die Kanäle werden wie folgt zugewiesen:

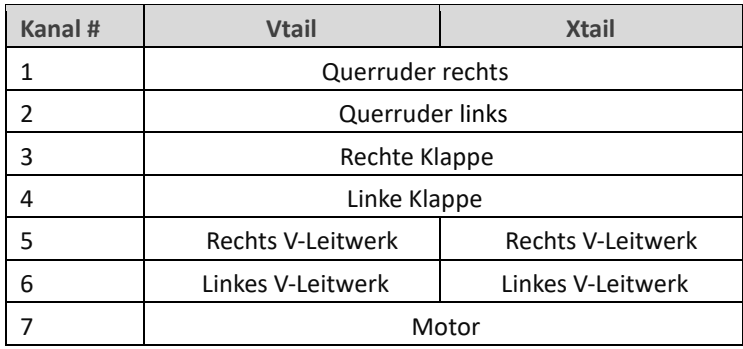

Links und rechts wird beschrieben aus der Sicht der Piloten in Flugrichtung. Die linken und die rechten Kanäle sind *nicht* austauschbar – *bitte sicherstellen, dass Deine Servos richtig angeschlossen sind!* 

#### <span id="page-4-2"></span>**2.6 ÜBERBLICK ÜBER MISCHER, TRIMMER UND EINSTELLUNGEN**

#### **Einstellraten und Expo**

• Einstellraten/Expo können global oder pro Flugmodus eingestellt werden.

#### **Trimmung**

- Querrudertrimmung ist global.
- Die Trimmung des Höhenruders erfolgt je nach Flugmodus.
- Ruder- und Gasknüppel-Trimmung werden anderweitig verwendet (siehe unten).

#### **Querruder-zu-Klappe-Mischung/Reflex**

• Die Wölbklappen inkl Querruder ist im Thermikmodus mit dem rechten Schieberegler einstellbar. • Negative Querruder-zu-Klappe-Mischung ('reflex') kann für den SPEED Modus eingestellt werden..

#### **Querruder-zu-Klappe-Mischung**

• Die Querruder-zu-Klappen-Mischung kann global oder pro Flugmodus eingestellt werden.

#### **Krähenstellung->Höhenruderkompensation**

- Ein variabler Mixer, der Auftriebserhöhung während des Einsatzes der Krähe ausgleicht.
- Im Flug über die Gasknüppel-Trimmung einstellbar. Die nichtlineare Kompensation kann über eine Kurve eingestellt werden

#### **Motor-> Höhenruderkompensation**

- Variabler Mixer, der die Auftriebserhöhung bei Leistungszufuhr kompensiert.
- Die Höhe der Kompensation kann über die Gasknüppel-Trimmung eingestellt werden.

#### **Differenzierung**

- Diff wird auf Querruder und Klappen angewendet.
- Einstellbar im Flug mit der Seitenrudertrimmung, je nach Flugmodus.

#### **Erhöhung der Rollrate**

- Die Querruderdifferenzierung wird unterdrückt, wenn die Krähe aktiv ist.
- Um das abwärts gerichtete Querruder weiter abzusenken, kann die 'Reverse'-Differenzierung eingesetzt werden.

#### **Querruder-zu-Ruder-Mischung**

• Die Mischung von Quer- und Seitenruder ist global oder pro Flugmodus einstrellbar.

#### **Höhenruder-zu-Klappe ("snapflap")**

• Snapflap kann global oder pro Flugmodus eingestellt werden

#### <span id="page-5-0"></span>**2.7 MOTOR SCHARFSCHALTEN UND POWER-MODUS**

In der Grundeinstellung ist der Schalter für das Scharfschalten des Motors der **SF**. Es handelt sich um einen 'smart' Schalter: egal welche Position der Schalter hat, der Motor ist beim Start garantiert immer unscharf – *damit erübrigt sich diesbezüglich ein Startcheck.*

#### **Um den Motor scharf zu schalten:**

- 1. den Motorschalter (Linker Seitendrehregler) auf "aus"
- 2. Bewege **SF**↑ (wenn er nicht schon so ist ↑)
- 3. Umschalten auf ↓.

Wenn nun der Gasregler bewegt wird, startet der Motor.

#### **Zum Sichern des Motors**

• **SF**↑

#### **Power Modus**

Der POWER-Flugmodus wird automatisch aktiviert, wenn der Motor läuft. So kannst Du verschiedene Einstellungen, Expo, Differenzierung usw. einstellen. (siehe Abschnitt 5.1).

 **Das Scharfschaltungssystem bietet keinen Schutz gegen Signalverlust. Denke daran, die Failsafe-Funktion so einzustellen, dass der Motor bei Signalverlust auf "Aus" (-100) geschaltet wird.**

#### <span id="page-6-0"></span>**2.8 FLUGZEITSCHALTER**

Der Timer 1 ist als Flugtimer eingerichtet.

- Zum Starten und Zurücksetzen: den Motor starten
- Zum Stoppen: den Moment-Knopf auf der Rückseite drücken (voreingestellt **SH**).

### <span id="page-6-1"></span>**3 VORBEREITUNG DES SENDERS**

#### **Vergewissere Dich, dass der Motor abgeklemmt ist, bevor Du fortfährst.**

#### <span id="page-6-2"></span>**3.1 DATEIEN ZUM SENDER ÜBERTRAGEN**

- 1. Die gepackte Datei auf der Festplatte des Computers entpacken
- 2. Den Sender im Bootloader-Modus einschalten und eine USB-Verbindung herstellen.
- 3. Die Modelldatei **esm20?.bin** in den Ordner \models auf der SD-Karte kopieren.
- 4. Kopiere die Sounddateien in den Ordner "\audio\de\default" *(NICHT in den Unterordner "en" bzw. "de" kopieren!)*

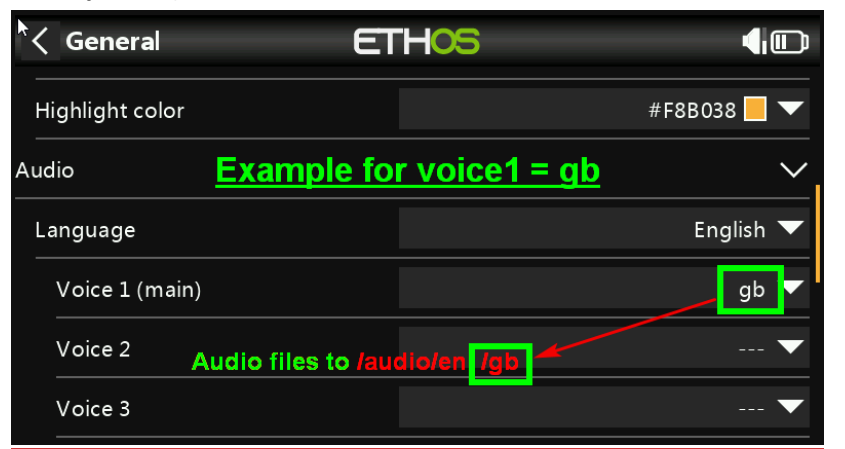

5. Trenne die USB-Verbindung und starte den Sender neu.

Aktiviere das Modell wie folgt:

- 5. Gehe zum MODEL SELECT Menu and finde das Modell 'ESM20xy?'.
- 6. Klicke und wähle 'aktuelles Modell setzen'.
- 7. Gehe zu EDIT MODEL Menu und ändere den Namen des Modells wie gewünscht.

#### <span id="page-6-3"></span>**3.2 HARDWARE KONFIGURIEREN**

- 1. Sicherstellen, dass die Knüppel, Slider und Knöpfe kalibriert sind (SYSTEM→HARDWARE→ANALOGE KALIBRIERUNG
- 2. Konfiguriere das RF-Modul des Senders (MODEL→RF SYSTEM).

Sounddateien müssen in den Ordner für voice1 kopiert werden. Um den Ordner voice1 zu bestimmen, im Menü nach SYSTEM>GENERAL suchen und sich notieren wo sich voice1 befindet. Suchen Sie auf der SD-Karte den Ordner \audio und dann den Unterordner für voice1 dorthin müssen die Tondateien kopiert werden." Bei mir funktioniert allerdings so, wie ich es beschrieben habe.

Mike Shellim schreibt: "Die

#### <span id="page-7-0"></span>**3.3EINARBEITUNG**

Benutze nur den Sender und probiere Folgendes:

- Aktiviere die Modi: CRUISE, THERMAL, LANDING, POWER and SPEED (siehe Abschnitt 2.2).
- Aktiviere den CAL- Modus und Unter-Modi (siehe Abschnitt 2.4).
- Überprüfe, ob die Sounds korrekt funktionieren. Falls nicht, überprüfe, ob die Sounddateien am richtigen Ort gespeichert sind (siehe Abschnitt 3.1).

### <span id="page-7-1"></span>**4 KREUZ- ODER V-LEITWERK UND SERVOS KALIBRIEREN**

In diesem Abschnitt beginnst Du mit den Basiseinstellungen. Dieser Abschnitt muss erledigt sein, bevor mit den Mixern begonnen wird.

#### <span id="page-7-2"></span>**4.1 WÄHLE X- ODER V-LEITWERK**

Die erste Aufgabe besteht darin, den Leitwerkstyp zu wählen. Dies geschieht im Menü VARS, über den Parameter "Gewicht".

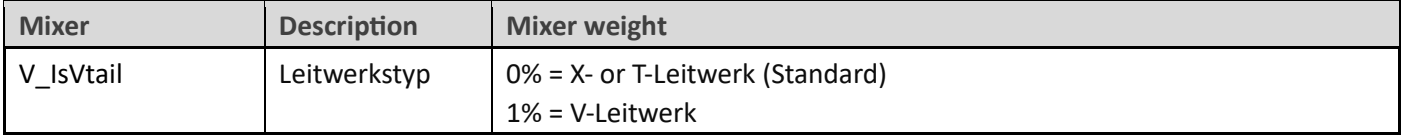

#### <span id="page-7-3"></span>**4.2 SERVOS KALIBRIEREN**

Die nächste Aufgabe ist es, die Servos zu kalibrieren. Das Ziel ist:

- Die Dreh-Richtung der Servos festlegen.
- Servogrenzen und Mittelpunkt festlegen.

#### **4.2.1 Drehrichtung der Servos einstellen**

Zunächst die Drehrichtung prüfen und gegebenenfalls einstellen. *Alle Einstellungen werden im CAL-Modus gemacht.*

- 1. Den Sender einschalten (den Empfänger noch nicht einschalten).
- 2. Den **Gashebel** in die MItte, und **SA** in die Mitte.
- 3. Den CAL-Modus aufrufen.
- 4. Den Sender einschalten.
- 5. Das AUSGÄNGE-Menu öffnen.
- 6. Während Du im CAL-Modus bist, die Drehrichtung der Servos überprüfen und wie in der Tabelle einstellen. *Unbedingt auf die Anmerkungen bei Querruder und Höhenruder achten!!*

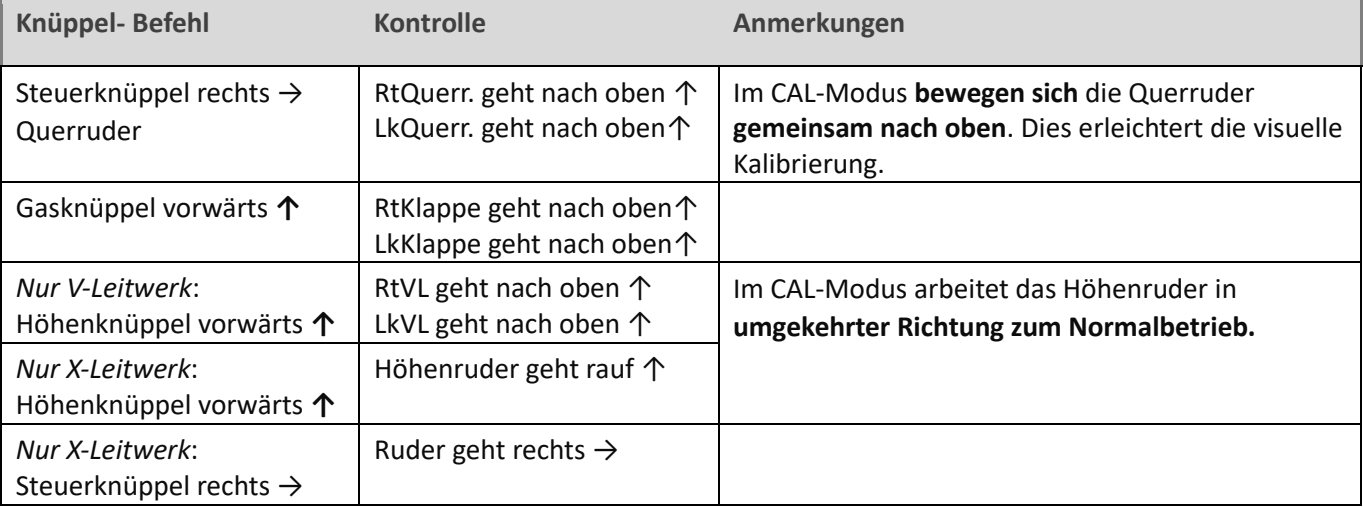

Um ein Servo umzukehren,

- Öffne dasMenu: MODELLE→AUSGABEN
- Klicke auf den entsprechenden Kanal, um das Bearbeitungsmenü zu öffnen
- Ändere die Option "Invertieren" von "Normal" auf "Invertiert".
- 7. Verlasse den CAL-Modus und rufe den NORMAL-Modus auf.
- 8. Bewege die Quer-, Höhen- und Seitenruder-Knüppel, und prüfe sie für den normalen Betrieb. **Beachte, dass die Klappen noch nicht funktionieren**!

#### **4.2.2 Servogrenzen und -mitten einstellen**

In diesem Abschnitt wirst Du die Servogrenzen und -mitten einstellen. Gleichzeitig wirst Du die Anlenkungsunterschiede zwischen rechts und links kompensieren.

*Note:* 

- Stelle die Servolimits auf den maximal möglichen Wert ein etwas weniger als die Anlenkungs- /Scharnierlimits.
- Die Einstellungen werden über Kurven vorgenommen. **Verändere nicht Min, Max oder Subtrim!**
- Möglicherweise musst Du experimentieren, um herauszufinden, welchen Punkt Du einstellen musst, wie in den einzelnen Anmerkungen erläutert.
- **Alle Einstellungen werden im CAL-Modus gemacht.**

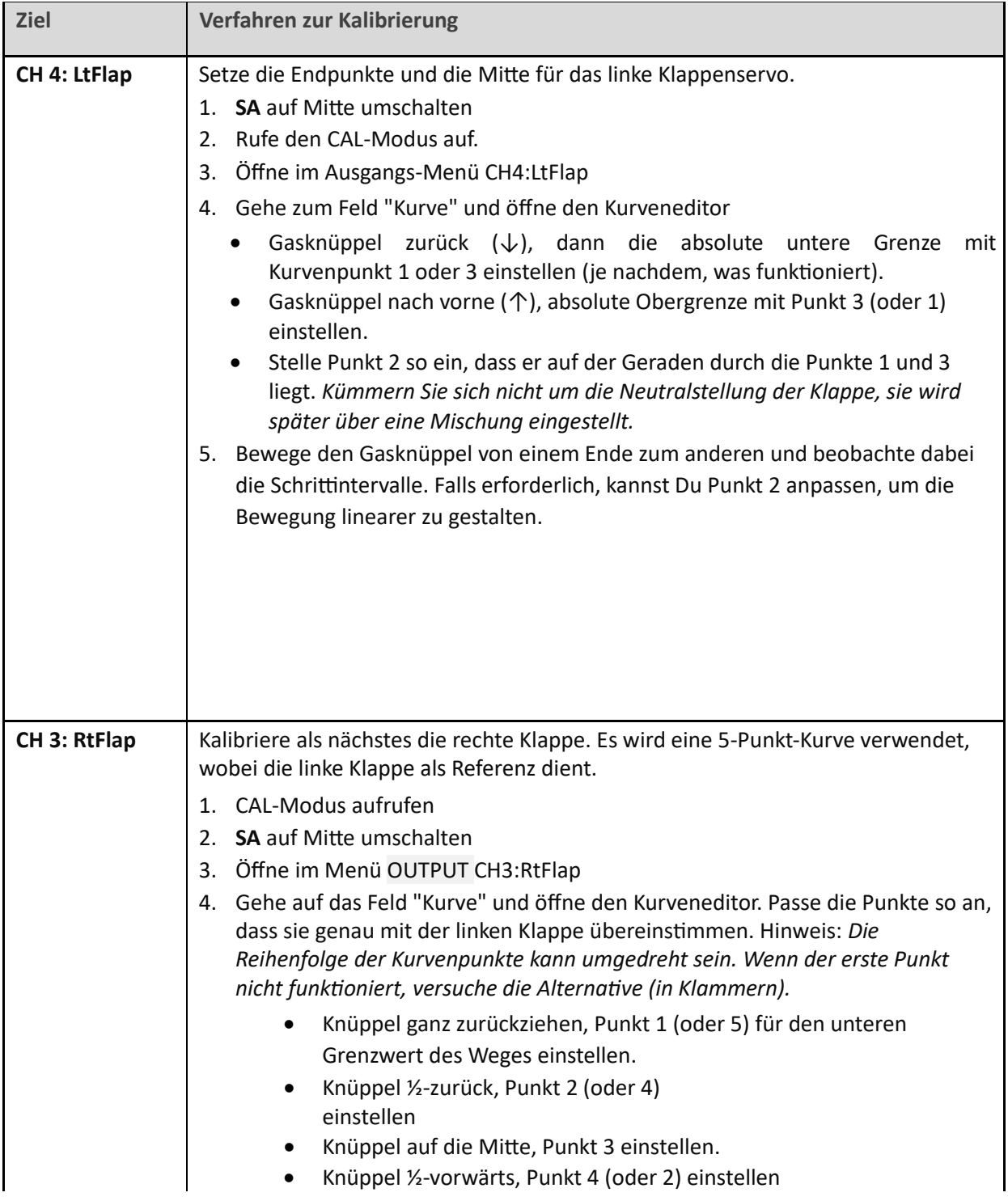

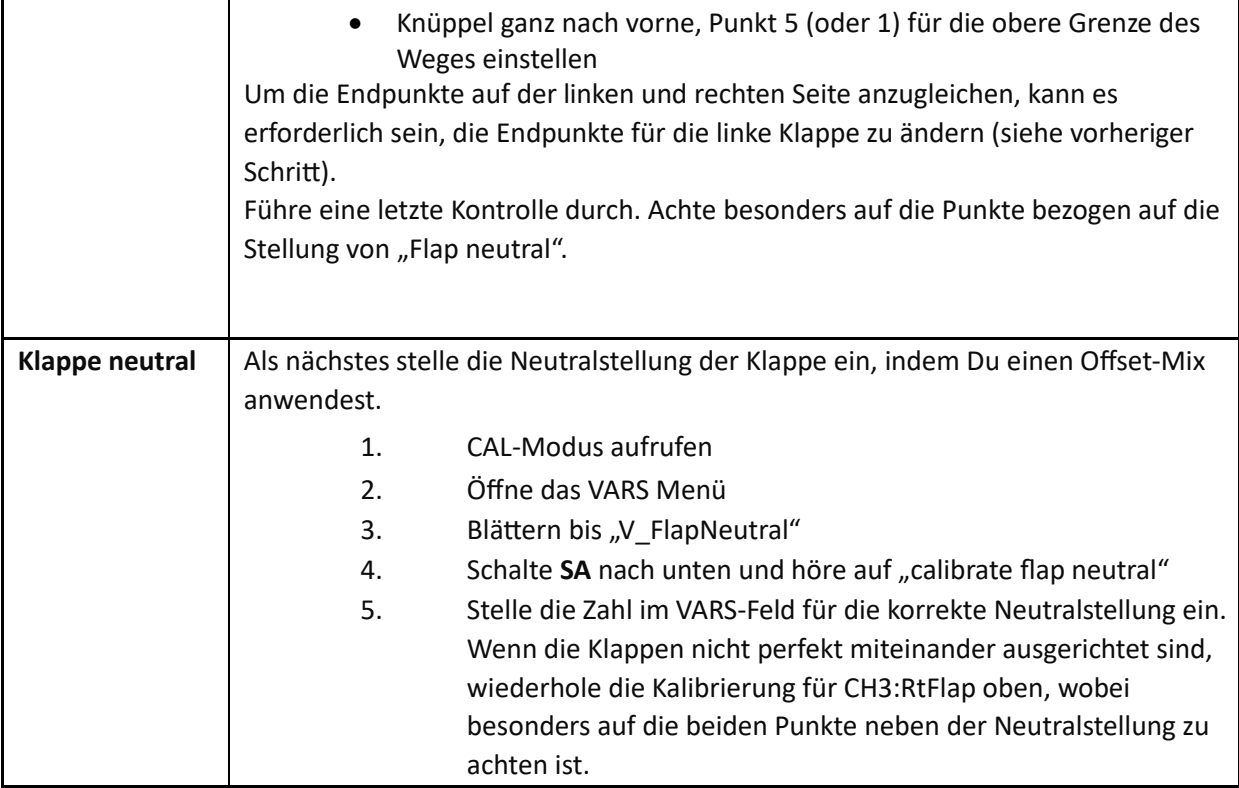

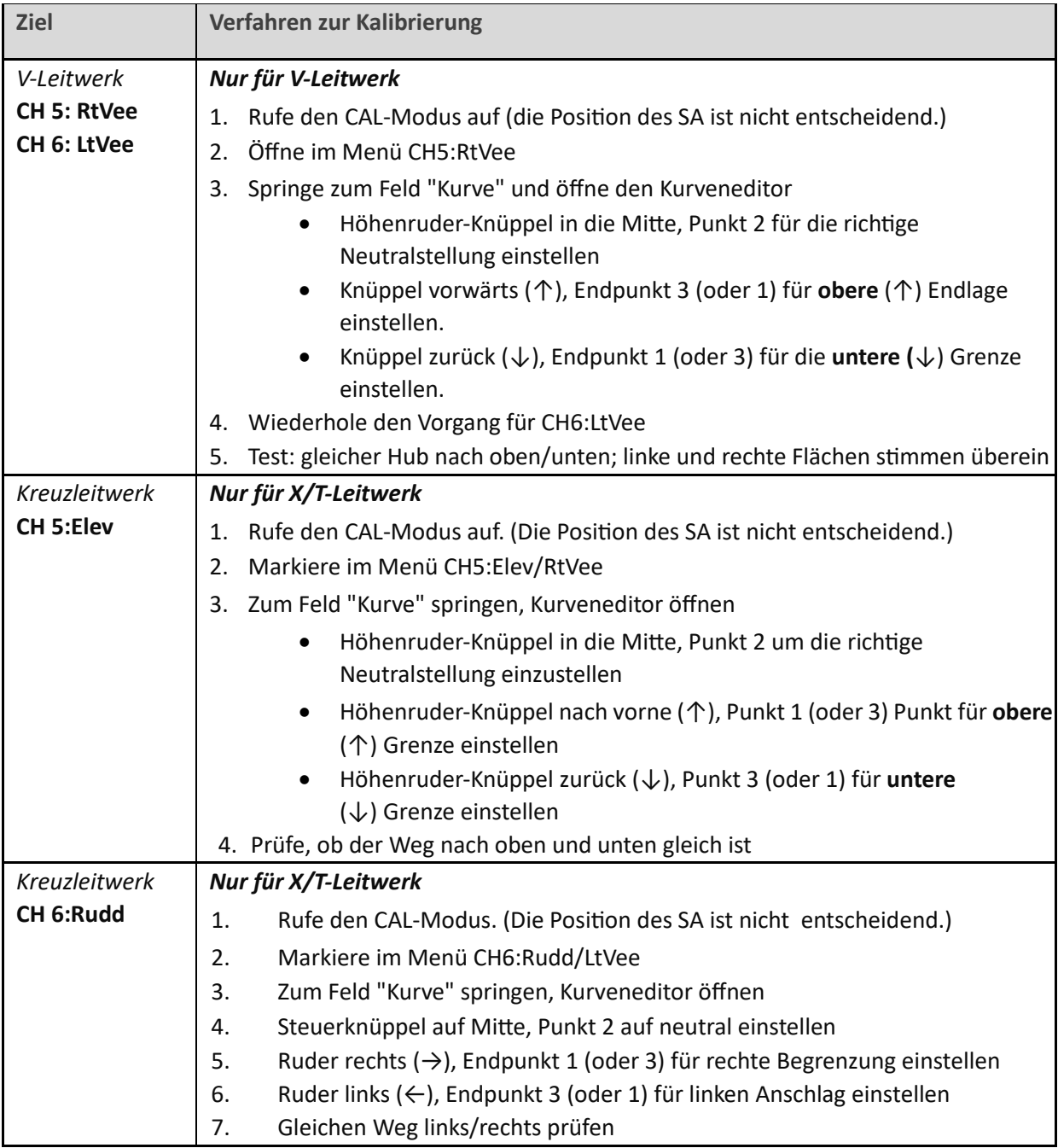

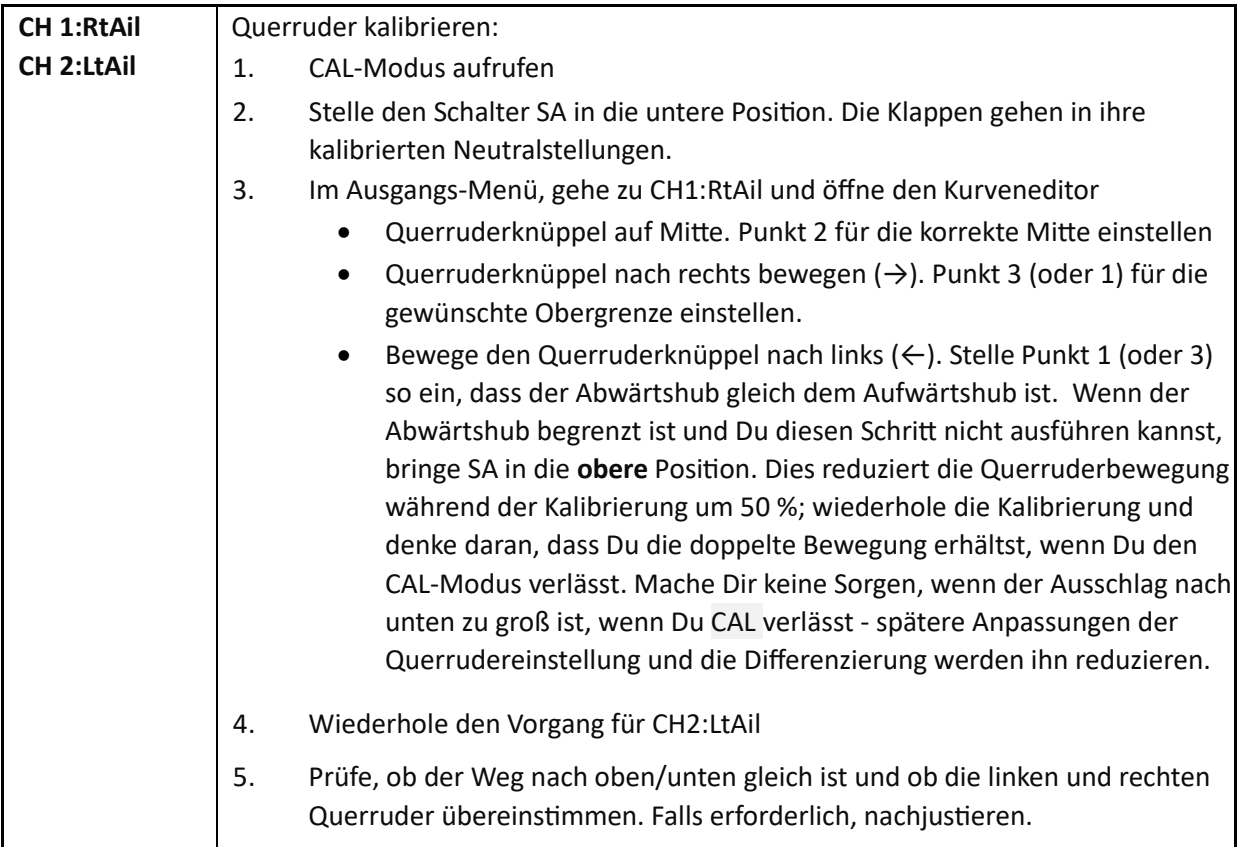

Überprüfe die Einstellung wie folgt:

- 1. Beende den CAL-Modus.
- 2. Bewege die Steuerknüppel und achte darauf, dass sich Quer-, Höhen- und Seitenruder in der richtigen Richtung bewegen. Beachte, dass **die Klappen noch nicht funktionieren** - sie werden im nächsten Abschnitt reduziert.

#### *GUT GEMACHT - DIE KALIBRIERUNG IST ABGESCHLOSSEN! SICHERE JETZT BITTE DEINE EINSTELLUNGEN.*

<span id="page-13-0"></span>Im letzten Schritt wirst Du die Knüppelbewegungen festlegen und die Mischer konfigurieren. Die meisten Anpassungen sind in "VAR"-Mischungen enthalten. Diese sind am Anfang der Mischerliste gruppiert.

#### **5.1 GEWICHTUNG UND EXPO**

In diesem Abschnitt werden die Steuergewichtung (auch als "Steuerweg" bezeichnet) und der Expo-Wert der Flugsteuerungen eingestellt.

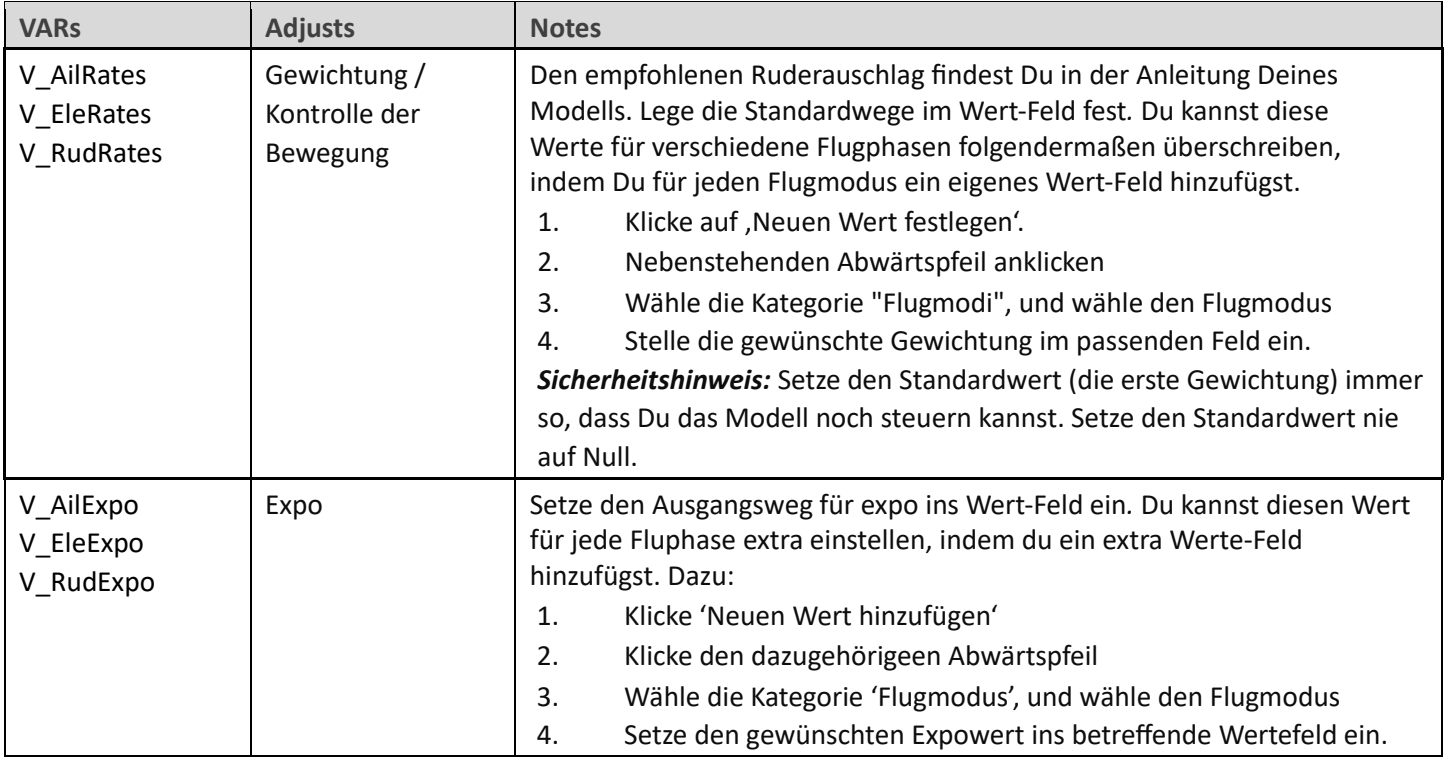

#### **5.2 QUERRUDER DIFFERENZIERUNG**

Diese Differenzierung bewirkt die Abwärtsbewegung der Querruder. Sie wird mit der Seitenruder-Trimmung eingestellt. *Dies muss für jede Flugphase extra eingestellt werden*

#### **5.3 KRÄHEN-BREMSE**

In diesem Abschnitt geht es um die Einstellung der Krähenbremsen und um die Kompensation der Krähenstellung zum Höhenruder.

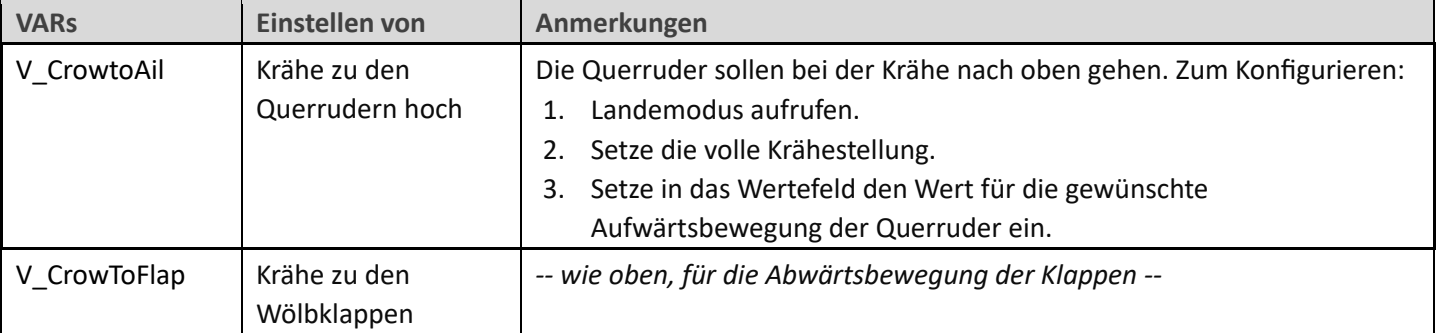

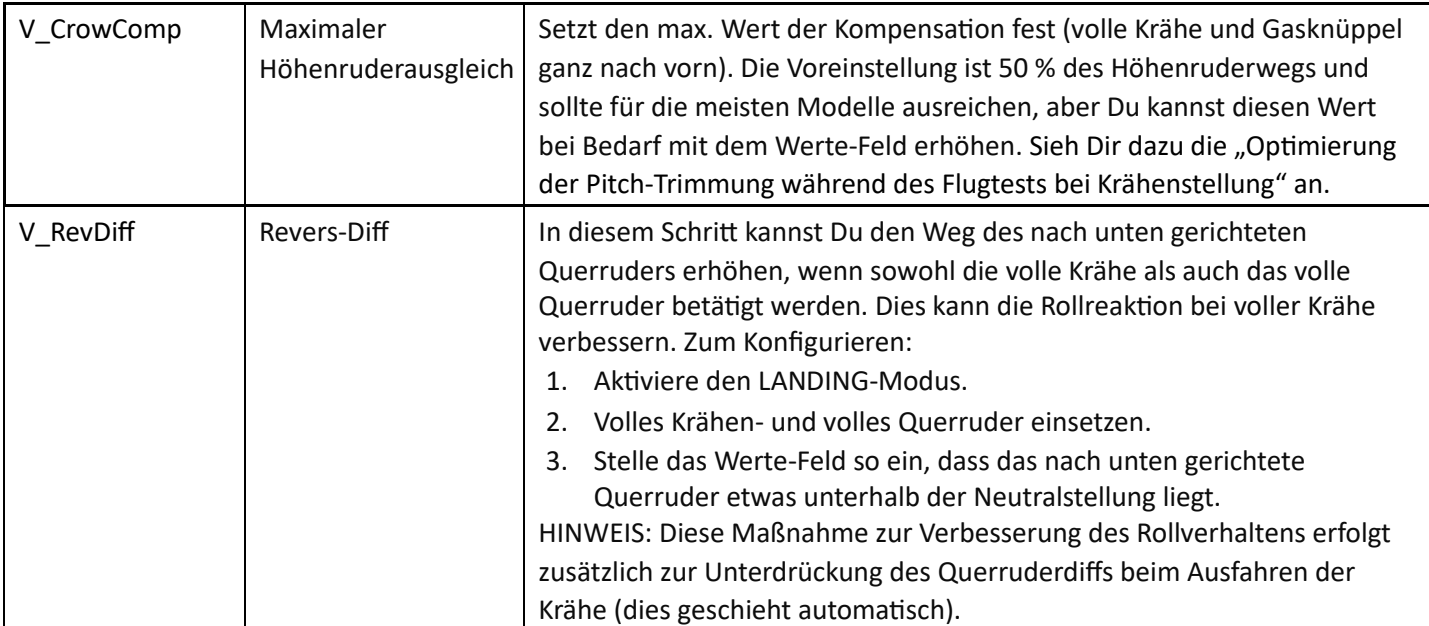

#### **Optimierung der Pitch-Trimmung bei Einstellungsflügen**

Die Gesamttrimmung im LANDING-Modus setzt sich aus der Basistrimmung + Krähenkompensation zusammen. Um dies während der Flugtests zu justieren:

- 1. Setze *minimal* Krähe und justiere die Basistrimmung mit der Trimmung des **Höhenruders.**
- 2. Setze die maximale Krähenstellung und justiere die Kompensation mit dem Trimmung des Gasknüppels. Trimmung zurück bedeutet => keine Kompensation; Trimmung nach vorne bedeutet => maximale Kompensation.

Um die Krähenstellung im mittleren Bereich feiner einzustellen, kannst Du die Kurve der Kompensation einstellen CV:CrowComp. Passe nur die Punkte 2 bis 4 an (nicht die Endpunkte). Die Standardkurve hat eine typische "S"-Form.

#### **5.4 AILERON => FLAP**

Dieser Mischer bewirkt, dass sich die Klappen bei Rollbefehlen wie Querruder verhalten.

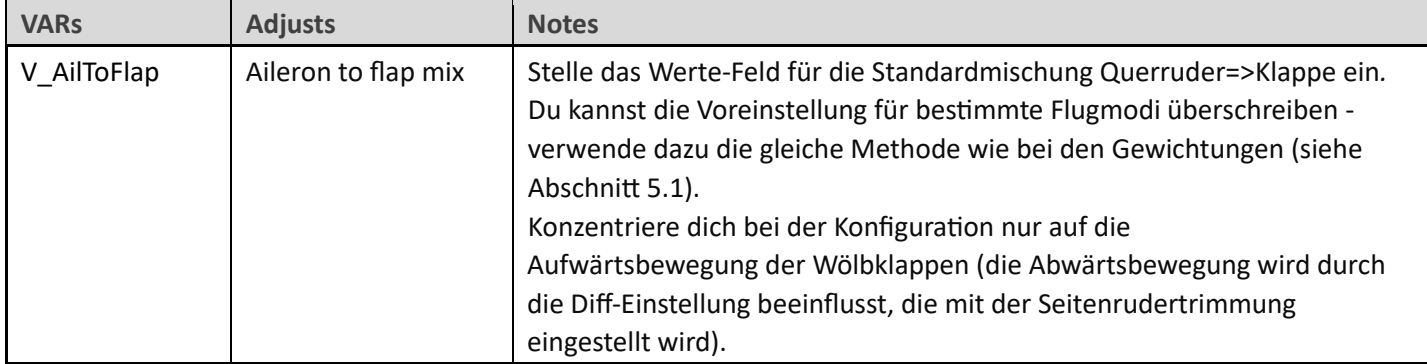

#### **5.5 QUERRUDER => SEITENRUDER**

Diese Mischung ist nützlich, um das Kurvenverhalten zu verbessern, insbesondere im LANDE Modus.

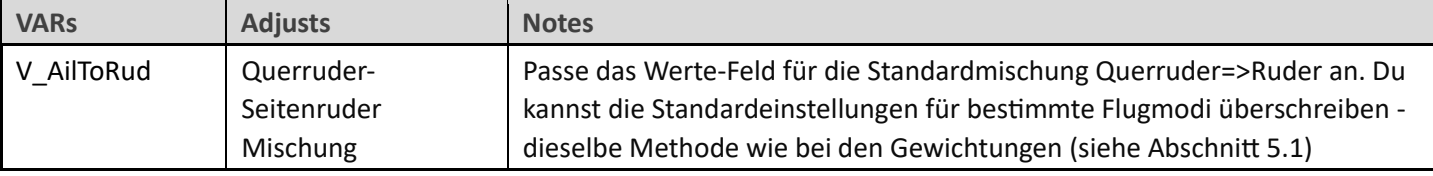

#### **5.6 WÖLBKLAPPEN MIT ANTEILIGEM QUERRUDER**

Dieser Mixer ist für den langsamen Flug gedacht (THERMIK Modus)

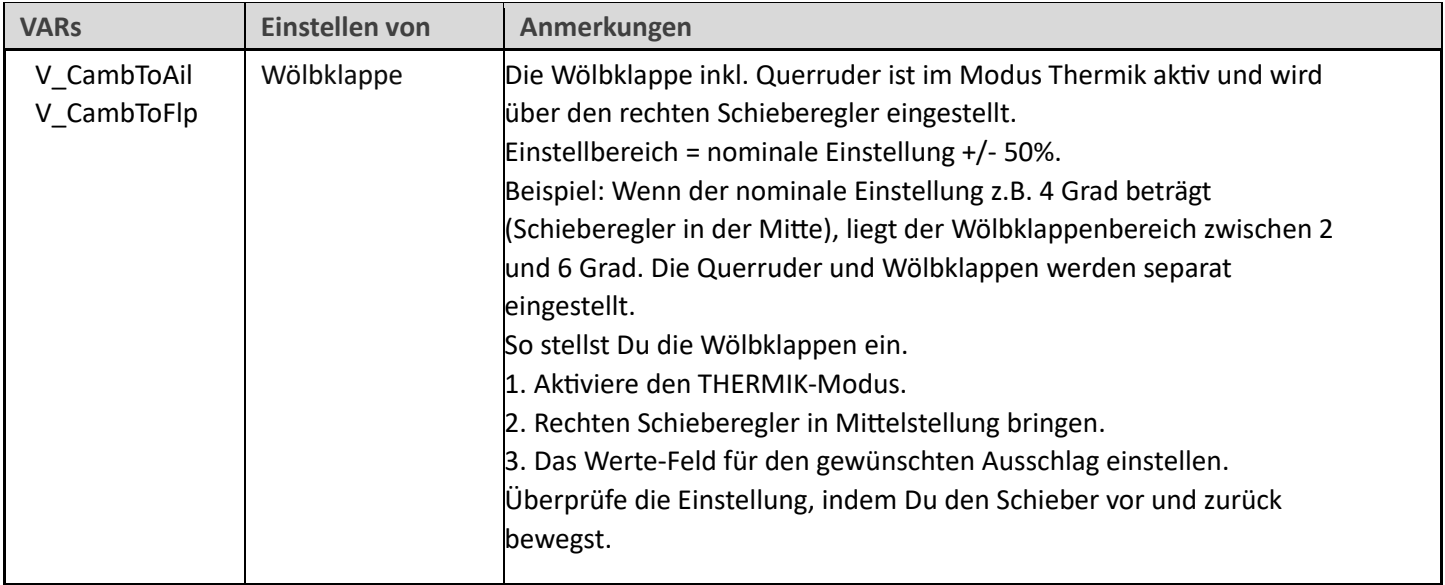

#### **5.7 REFLEX**

Die Reflexmischung kann den Luftwiderstand beim schnellen Fliegen reduzieren (nur SPEED Modus)

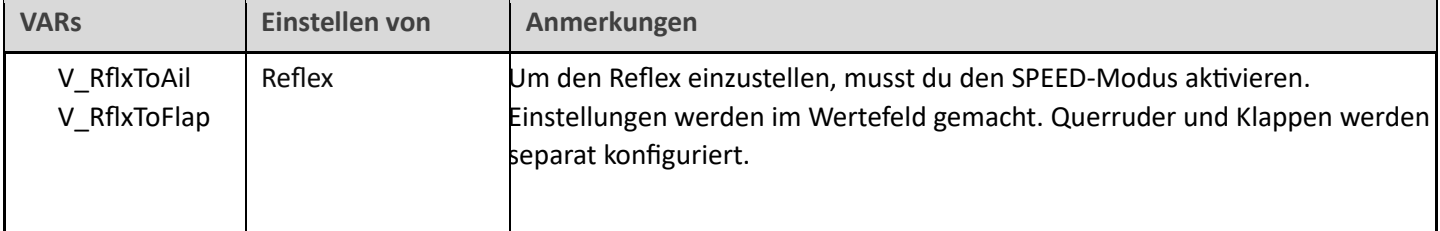

### **5.8 HÖHENRUDER => WÖLBKLAPPE ('SNAPFLAP')**

Snapflap ist eine Mischung zur Verringerung des Luftwiderstands wenn das Modell durch Ziehen des Höhenruders verlangsamt wird. Ziehe den Höhenruderknüppel zurück, um dies zu realisieren.

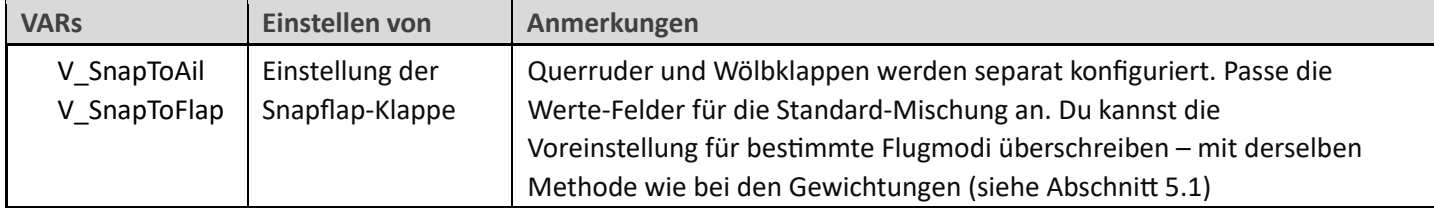

#### **5.9 MOTOR ZU HÖHENRUDER (KOMPENSATION)**

Dies ist eine "Kompensationsmischung", um die durch den Motor verursachten Pitchänderungen auszugleichen. Die Kompensation ist bei laufendem Motor über die Gasknüppel-Trimmung einstellbar.

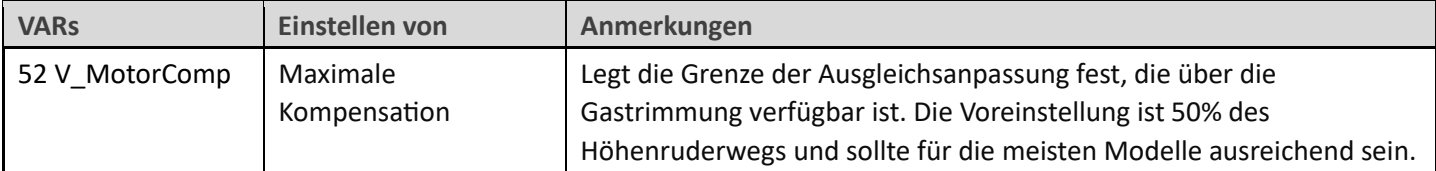

#### *Vor dem ersten Flug***: Überprüfe das Motorsystem:**

- 1. Klemme den Motor ab.
- 2. Gehe auf den Bildschirm OUTPUTS.
- 3. Prüfe, ob der Wert von CH7 bei ausgeschaltetem Motor -100 und bei voller Leistung +100 beträgt.
- 4. Stelle die Motorkompensation auf Null (tu so, als ob Du Gas gibst, und bringe die Gastrimmung in die Mitte).

#### *GUT GEMACHT, DU KANNST JETZT FLIEGEN! BITTE SICHERE JETZT DEINE ARBEIT.*

#### *Flugtest:* **optimiere das aufrichtende Moment bei Motorbetrieb**

Die gesamte Trimmung des aufrichtenden Moments = Basistrimmung + Kompensation. Während der Flugtests optimiere die Trimmung wie folgt:

- 1. Stelle minimale Motorkraft ein. Justiere die Basistrimmung mit dem Trimmer des Höhenruders.
- 2. Stelle auf maximale Motorleistung. Justiere die Kompensation mit der Trimmung des Gashebels. Null Kompensation besteht, wenn der Trimmhebel in der Mitte ist.

### **6 ZUSAMMENFASSUNG DER TRIMMUNGEN**

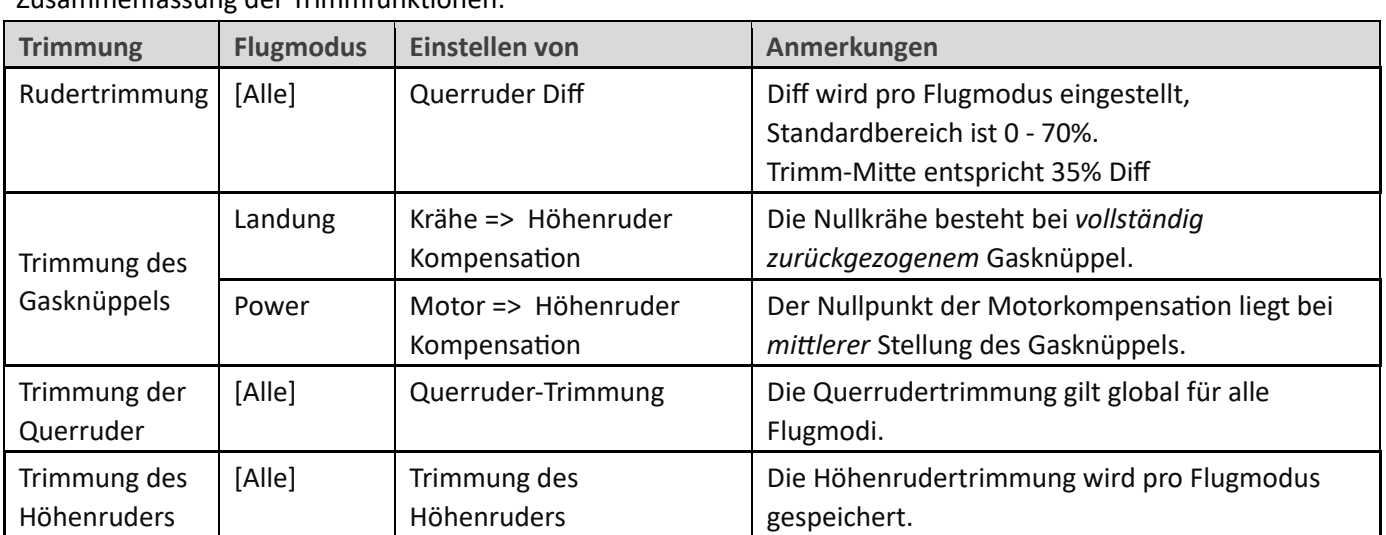

Zusammenfassung der Trimmfunktionen:

### **7 ANPASSEN DEINER EINSTELLUNGEN**

In diesem Abschnitt werden die optionalen Anpassungen beschrieben. Du kannst diese Änderungen jederzeit vornehmen. Bevor Du Änderungen vornimmst, erstelle eine Sicherungskopie Deiner Einstellungen (klone sie am einfachsten im Menü MODEL SELECT).

#### **7.1 NEUZUWEISUNG DER SCHALTER FÜR DIE FLUGMODI**

Der Standardmodusschalter ist **SA.** Du kannst jedoch einen anderen 3-Positionen-Schalter angeben und/oder die Reihenfolge ändern: Gehe zum Menü FLIGHT MODES und dann:

- Stelle den Schalter für den Thermal Modus ein (3-poliger Schalter, beliebige Position)
- Stelle den Schalter für den SPEED Modus (gleicher Schalter wie oben, aber andere Position)

Cruise wird gewählt, wenn sich der Schalter in der dritten (nicht zugewiesenen) Position befindet.

#### **7.2 NEUZUWEISUNG DES SCHALTERS, UM DEN MOTOR SCHARF ZU STELLEN**

Der voreingestellte Schalter ist SF↓. Du kannst einen anderen Schalter zuweisen:

- 1. Gehe zum Bildschirm LOGICAL SWITCHES (logische Schalter).
- 2. Suche LS2: SW2-3P\_ARM

Öffne den Editor und setze *Value1* auf den gewünschten Scharfstellungsschalter und die gewünschte Schalterposition. *Sicherheitshinweis: es muss sich um einen 2- oder 3-Positionenschalter handeln.*

#### **7.3 NEUZUWEISUNG DES MOMENTSCHALTERS**

Der Momentschalter wird für den CAL Modus benutzt und für das Beenden des Flugtimers. Voreingestellt ist SH↓. Du kannst auch einen anderen Momentschalter zuweisen:

- 1. Gehe zum Bildschirm LOGICAL SWITCHES.
- 2. Sucher LS1:SW\_MOM
- 3. Öffne den Editor und setze *Value1* auf den gewünschten Momentschalter. Setze die Position auf ↓. *Sicherheitshinweis: es muss sich um einen Momentschalter handeln, benutze keinen 2- oder 3-Positionenschalter.*

#### **7.4 KONFIGURATION VON KRÄHE, MOTOR UND WÖLBUNGSKONTROLLE**

#### **7.4.1 Zuweisung der Kontrolle von Krähe, Motor und Wölbung.**

Krähe, Motor und Wölbung können jedem analogen Kontroll- oder 3-Positionenschalter zugewiesen werden. Gehe dazu in das Menü MIXERS und wechsle zu dem entsprechenden Mix, wie unten gezeigt, und ändere dann die Quelle nach Deiner Wahl.

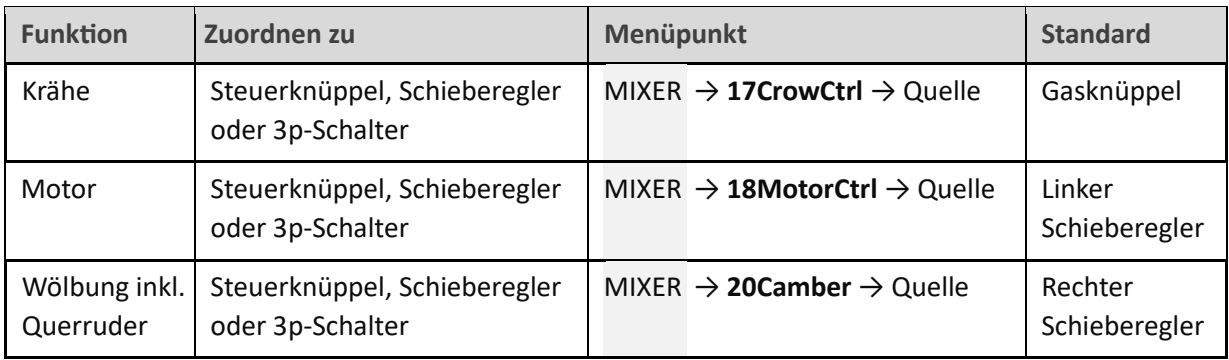

#### **7.4.2 Umkehrung der Kontrolle von Krähe, Motor und Wölbung**

Du kannst jede Funktion auch umkehren.

- 1. Geh zum MIXERS Menü, markiere den entsprechenden Mixer wie in der Tabelle dargestellt.
- 2. Öffne den Mixer-Editor.
- 3. Markiere das Eingabefeld, klick das "Hamburger"-Menu an, dann lange {Enter} drücken.
- 4. Ein Popup mit den Optionen erscheint, klicke auf 'negativ'.

#### **7.5 EINSTELLEN DER TOTZONE DES KRÄHENKNÜPPELS**

Die Reaktion des Krähensteuerknüppels beinhaltet eine gewisse Totzone am Leerlaufende, um ein versehentliches Auslösen zu verhindern. Der voreingestellte Wert sollte für die meisten Piloten ausreichen; er kann jedoch wie folgt angepasst werden:

- 1. Gehe zum Menü KURVEN.
- 2. CV:CrowControl-Kurve öffnen.
- 3. Punkt 2→X einstellen. Der Standardwert ist 85%. Lass y bei 100%.

#### **7.6 KONFIGURIEREN DES ALARMS BEI NIEDRIGEM BATTERIESTAND**

Der Alarm bei niedrigem Batteriestand ist standardmäßig deaktiviert. Wenn er aktiviert ist, ertönt alle 3 Sekunden der Alarm "Empfängerbatterie schwach", solange die Spannung unter einem konfigurierbaren Schwellenwert liegt. Der Alarm endet, wenn die Voltzahl wieder ansteigt.

So konfigurierst und aktivierst Du den Alarm bei niedrigem Batteriestand:

- 1. Gehe in das Menü LOGISCHE SCHALTER und öffne LSW41:RXBAT\_LOW.
- 2. Stelle die Quelle je nach Bedarf auf "LiPo" oder "RxBat" ein (möglicherweise musst Du die Sensoren ermitteln).
- 3. Setze *Value(X)* auf die Schwellenspannung.
- 4. Gehe in das Menü SPEZIALFUNKTIONEN, öffne **SF** mit der Bedingung = , RXBAT\_LOW'.
- 5. Setze den *Status* auf "aktiviert" und lege das Wiederholungsintervall fest.

#### **7.7 UNTERDRÜCKUNG VON "MOTOR IST SCHARF"- WARNUNGEN**

Standardmäßig ertönt alle 15 Sekunden ein Alarm, wenn der Motor scharf ist, aber nicht läuft. Wenn Du mit dem Motorbetrieb vertraut sind, kannst Du die Wiederholungen unterdrücken. Um dies zu tun:

- 1. Gehe zum Menü Spezialfunktionen
- 2. Suche **SF** (Bedingung = 'ARMED\_NOT\_RUN') -
- 3. Drücke {long enter}, um den Editor zu öffnen
- 4. Status auf 'deaktiviert' setzen.

Der Alarm ertönt jetzt nur noch einmal, unmittelbar nachdem der Motor scharf gestellt wurde.

#### **7.8 AKTIVIERUNG DES 'WETTBEWERBSMODUS'**

E-Soar Maxx bietet einen 'Competition' – Modus an, mit fortgeschrittenen Möglichkeiten für F5J Wettbewerbe. Dieser Modus ist in den Grundeinstellungen verborgen. Um den Competition Modus zu aktivieren musst Du bitte das extra Dokument "Competition setup" beachten.

### **8 DEINE EIGENEN ÄNDERUNGEN VORNEHMEN**

Wenn Du eigene Änderungen vornehmen möchtest, lies Sie bitte die Excel-Dokumentation sorgfältig durch und vergewissere Dich, dass Du die Auswirkungen der Änderungen verstehst. Empfohlener Arbeitsablauf wie folgt:

- 1. Richte Dein Modell wie in diesem Handbuch beschrieben ein.
- 2. Sichere Deine Arbeit.
- 3. Wende Deine Änderungen schrittweise an und teste und sichere sie Dir nach und nach.

### **9 HAFTUNGSAUSSCHLUSS**

Obwohl dieses Setup getestet wurde, ist es Sache des Piloten, sicherzustellen, dass die Steuerung unter allen Bedingungen korrekt reagiert. Der Autor übernimmt keine Verantwortung für die Folgen von Fehlern im Setup oder in der Dokumentation oder als Folge von Änderungen in Ethos.

### *Denke daran, Deinen Aufbau vor dem ersten Flug und nach jeder Änderung gründlich zu testen!*

# *Im Zweifelsfall: NICHT FLIEGEN!*

Wenn Du Fragen oder Vorschläge hast, Fehler in der Dokumentation findest oder einfach nur Hallo sagen willst, dann kontaktiere mich bitte unter http://rc-soar.com/email.htm.

Sicheres Fliegen!

Mike Shellim